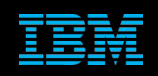

**Tivoli Netcool Support's Guide to Sub-Second Triggers in a multitier environment by Jim Hutchinson Document release: 2.1**

# **Table of Contents**

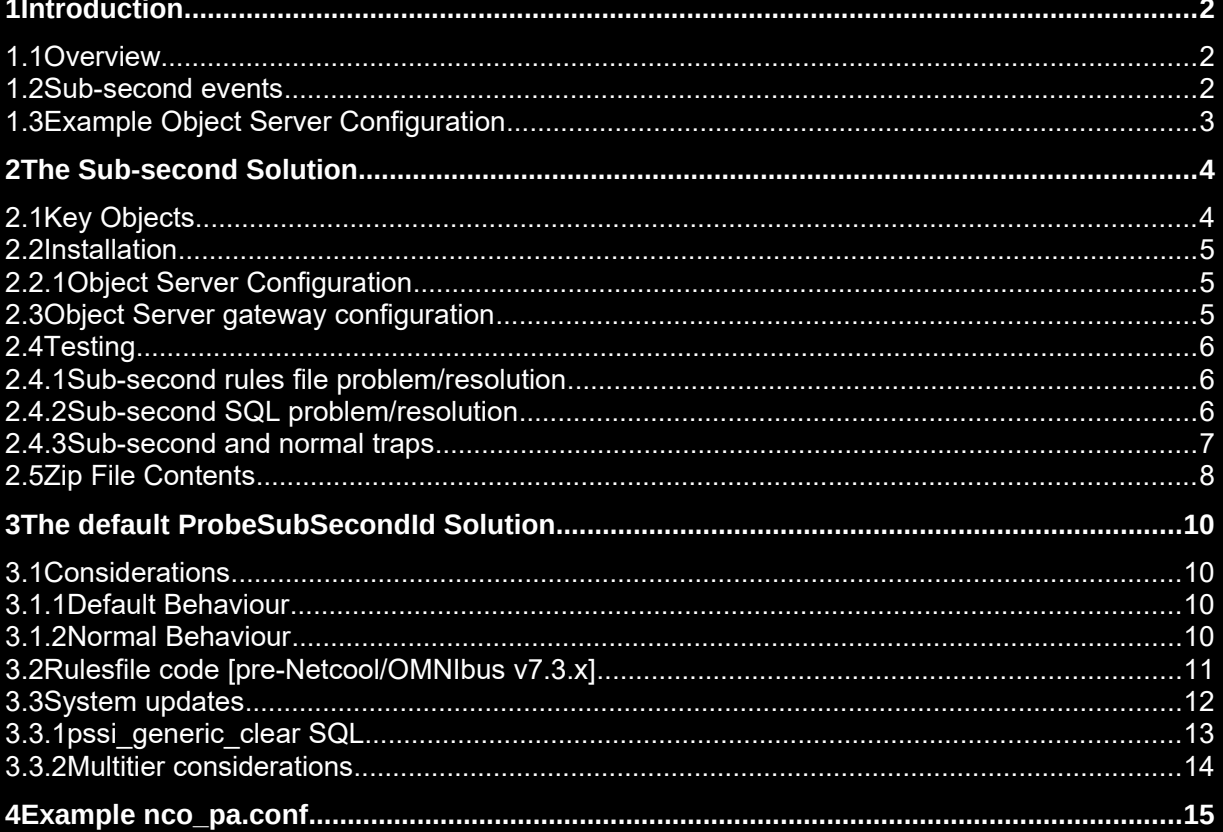

## 1 Introduction

## *1.1 Overview*

This document was revised to provide a working example of how to configure Netcool/OMNIbus to handle subsecond problem/resolution events in the Netcool/OMNIbus multitier environment.

The two solutions presented in the document are:

- ProbeSubSecondId solution : Events created by rules files that use LastOccurrence and ProbeSubSecondId
- Sub-second solution : Events created using SQL and the ProbeSubSecondId solution

## *1.2 Sub-second events*

Sub-second problem/resolution events are problem/resolution events that occur in the same second.

Consider the following sequence of events;

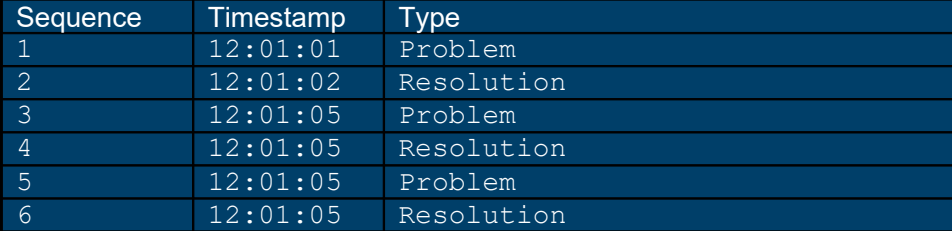

The default object servers triggers would show the example event as a **problem event** as they are not designed to manage problem/resolution events in the same second.

As event rates from devices increases, the probability of same second problem/resolution events being managed incorrectly has increased, resulting in issues with network management.

The solutions proposed in this document resolves the issue of same second problem/resolution events using counter triggers, as well as the probes rules file fields LastOccurence and ProbeSubSecondId.

When using the sub-second solutions, ensure that the event loads expected in the production environment are tested, so that the impact of the new sub-second triggers is understood and catered for.

## *1.3 Example Object Server Configuration*

The files provided within the sub-second solution are for the Netcool/OMNIbus multitier system;

- **AGG** P and AGG B joined by a bi-directional gateway, AGG GATE
- COL\_P\_1 connected to AGG\_V using a uni-directional gateway, C\_TO\_A\_GATE\_P\_1
- COL\_B\_1 connected to AGG\_V using a uni-directional gateway, C\_TO\_A\_GATE\_B\_1
- MTTrapd probe configured for peer-to-peer (master/slave)
- **JDBC** gateway which is reporting to an Oracle database

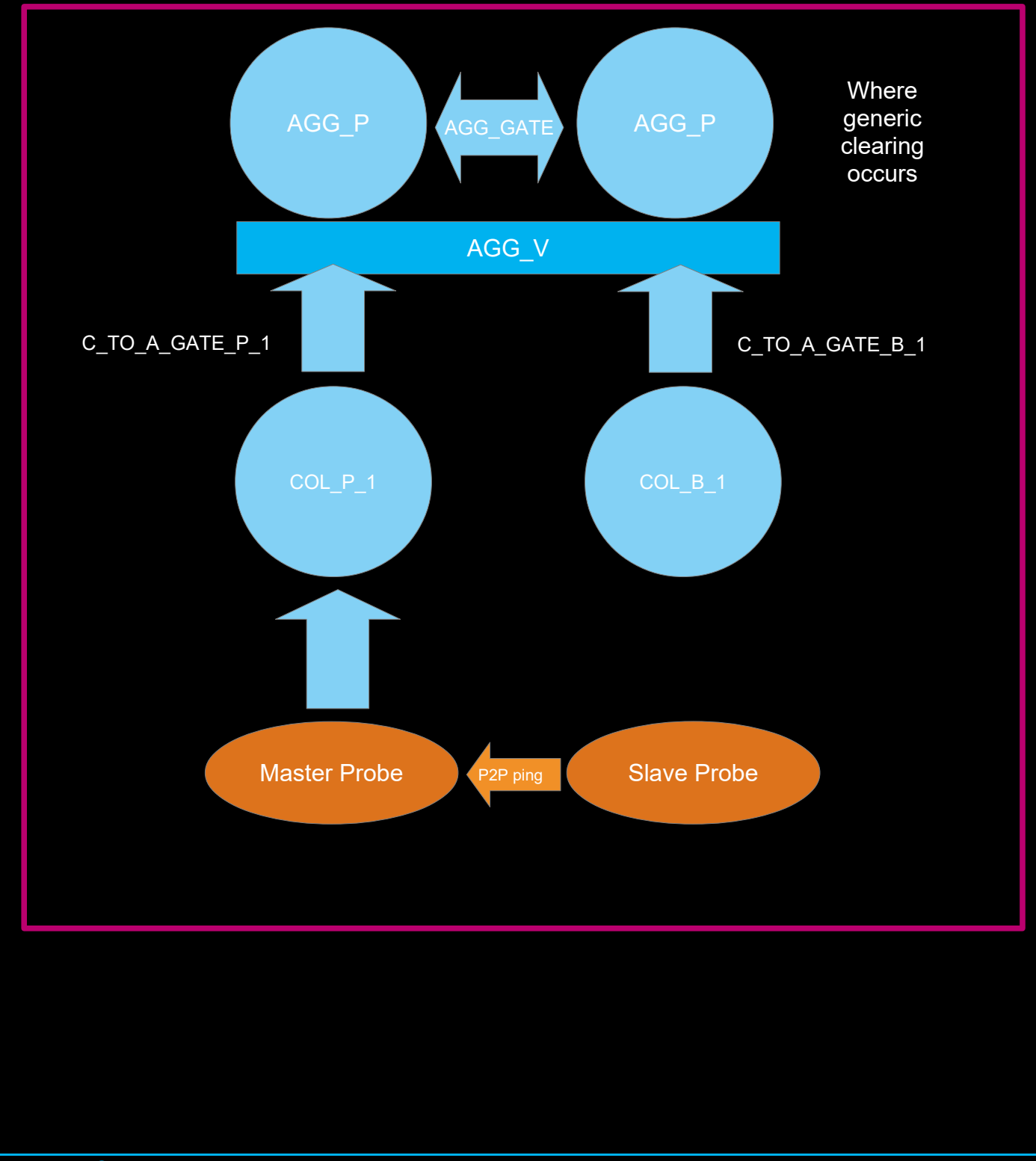

## 2 The Sub-second Solution

The sub-second solution uses a custom table to store the sub-second counter, this counter is updated whenever the alerts.status table is updated. During event resolution the value of the counter can then be used to decide if the problem event is resolved or not. The solution includes a sub-second journals solution that allows the custom nc\_jinserts procedure to be used where sub-second journals are most probable.

## *2.1 Key Objects*

#### **New alerts.status Columns:-**

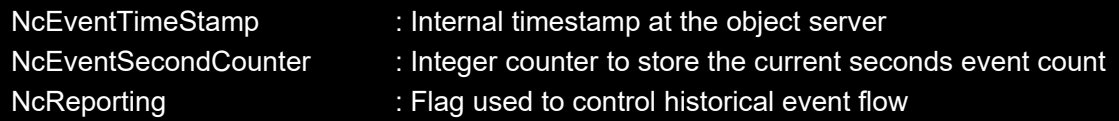

#### **New trigger groups:-**

- nc\_sub\_second
- nc primary only
- nc\_historical\_reporting

#### **New custom table:-**

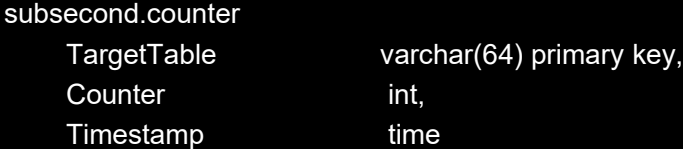

#### **New triggers:-**

- nc\_status\_reinserts
- nc\_status\_inserts
- nc\_status\_updates
- nc journal inserts
- nc\_new\_row
- nc\_deduplication
- nc\_generic\_clear
- nc agg\_delete\_clears

#### **New procedure:-**

• nc\_jinsert

#### *2.2 Installation*

The installation of the triggers and procedure into the object servers can be performed using nco\_sql or manually using the SQL workbench. There is a README.txt file in the main sub-second installation directory discusses the solution and installation as well.

#### **2.2.1 Object Server Configuration**

To install the new triggers and procedure in the multitier object servers;

```
cat subsecond.sql | nco_sql -server -user root -password '' -server AGG_P
cat subsecond.sql | nco_sql -server -user root -password '' -server AGG_B
```
and for the collection layer object servers:

```
cat subsecond.sql | nco_sql -server -user root -password '' -server COL_P_1
cat subsecond.sql | nco sql -server -user root -password '' -server COL B 1
```
To configure and enable the triggers:

```
cat enable_subsecond_at_aggregation.sql | nco_sql -user root -password '' -server AGG_P
cat update_automation_procedures.sql | nco_sql -user root -password '' -server AGG_P
cat SQL/enable_nc_primay_only.sql | nco_sql -user root -password '' -server AGG_P
cat enable_subsecond_at_aggregation.sql | nco_sql -user root -password '' -server AGG_B
cat update_automation_procedures.sql | nco_sql -user root -password '' -server AGG_B
cat enable_subsecond_at_collection.sql | nco_sql -user root -password '' -server COL_P_1
```
cat enable\_subsecond\_at\_collection.sql | nco\_sql -user root -password '' -server COL\_B\_1

Once installed the nc\_jinsert procedure must be integrated into all triggers and tools that perform journal entry where journals are at risk of being added in the same second. This is usually only for triggers rather than tools.

### *2.3 Object Server gateway configuration*

The Collection and Aggregation layer gateways need to pass the new fields between each other to allow the Generic Clear at the Aggregation layer to work correctly.

In the example the following Object Server gateways need to be updated:

```
• AGG_GATE
```

```
C_TO_A_GATE_P_1
```
• C TO A GATE B 1

with the new fields, as required:

```
'NcEventTimeStamp' = '@NcEventTimeStamp' ,
'NcEventSecondCounter' = '@NcEventSecondCounter' ,
```

```
# Uncomment if you want to set the Historical reporting flag at the probes
# 'NcReporting' = '@NcReporting' ,
```
The NcReporting flag is usually set in the probes rules file, but could equally be set using a custom trigger in the object servers, as required.

### *2.4 Testing*

The sub-second installation directory includes the configuration and test scripts to check the configuration, and to allow further development, as required. Each sub-directory includes a README.txt describing how to configure and perform the individual tests. Once the dual-resilient object server and Oracle gateway are configured the system may be tested.

Included tests:-

#### **2.4.1 Sub-second rules file problem/resolution**

Use the rulesfile and raw capture file in rules sub-directory to test sub-second problem/resolution;

To create a same second problem event [the fix]:-

cat problem.cap | \$OMNIHOME/probes/nco\_p\_stdin -rulesfile ./samesec.rules -server COL\_P\_1

#### Expected : PROBLEM event remains

To create a same second resolution event [to confirm normal operation]:-

ccat resolution.cap | \$OMNIHOME/probes/nco\_p\_stdin -rulesfile ./samesec.rules -server COL\_P\_1

#### Expected : Event RESOLVED

Note: By default the NcReporting flag is not set, edit the samesec.rules to enable historical reporting of the test events

#### **2.4.2 Sub-second SQL problem/resolution**

Test the SQL insert problem and resolution using the given scripts:

```
./insert_resolution_problem.sh COL_P_1
Expected : PROBLEM event remains
```

```
./insert problem resolution.sh COL P 1
Expected : Event RESOLVED
```
to test the historical reporting part of the integration use the scripts with reporting:

```
./insert resolution problem reporting.sh COL P 1
Expected : PROBLEM event remains
```

```
./insert problem resolution reporting.sh COL P 1
Expected : Event RESOLVED
```
#### **2.4.3 Sub-second and normal traps**

Use the scripts provided to send sub-second and normal traps to the object server via the MTTrapd probe configured for peer-to-peer failover/failback. The scripts requires the net-snmp program snmptrap to be installed and in the test users path [ see www.net-snmp.org].

**sendsubsecondtrap2master** : Sends the same ten TCP SNMPv1 traps to the localhost master mttrapd probes port [TCP:localhost:1621]

Expected : One event with tally/count ten

sendtrap2master : Send ten **UNIQUE** TCP SNMPv1 traps to the localhost master mttrapd probes port [TCP:localhost:1621]

Expected : Ten events with tally/count one

sendtrap2slave : Sends ten **UNIQUE** TCP SNMPv1 traps to the localhost slave mttrapd probes port [TCP:localhost:1622]

Expected : NO events seen in object server [events discarded while master probe is running]

### *2.5 Zip File Contents*

The README.txt provides an overview of how to use the sub-second triggers. The README.subsecond.txt describes the custom subsecond solution.

The other files are.

enable subsecond at aggregation.sql enable subsecond at collection.sql subsecond.sql update automation\_procedures.sql ./GATES: example.map ./G\_JDBC: G\_JDBC.props default jdbc.map jdbc.rdrwtr.tblrep.def jdbc.startup.cmd ./G\_JDBC/default: G\_JDBC.props audit.G\_JDBC.props audit.jdbc.map jdbc.map jdbc.rdrwtr.tblrep.def jdbc.startup.cmd reporting.G\_JDBC.props reporting.jdbc.map ./G\_ORAC: CSHRC-10g README.txt nco\_g\_icmd.props nco\_g\_oracle.map nco\_g\_oracle.props nco\_g\_oracle.startup.cmd nco g oracle.thosts ./example-P2P: README.txt mttrapd\_master.props mttrapd\_p2p.rules mttrapd\_slave.props utils ./example-P2P/utils: sendproblemtraps sendresolutiontraps sendsubsecondtrap2master

sendtrap2master sendtrap2slave

./example-ProbeSubSecondId: README.txt mttrapd.rules

./test-rules: README.txt problem.cap resolution.cap samesec.rules

./test-sql: README.txt insert\_problem.sh insert\_problem\_resolution.sh insert\_problem\_resolution\_reporting.sh insert\_resolution.sh insert\_resolution\_problem.sh insert\_resolution\_problem\_reporting.sh

#### The default ProbeSubSecondId solution example:

./PSSI-SQL: README.pssi.txt pssi\_generic\_clear.sql disable\_pssi\_generic\_clear.sql enable\_pssi\_generic\_clear.sql generic clear.sql

## 3 The default ProbeSubSecondId Solution

The ProbeSubSecondId field is the default field used to hold the sub-second counter. By default LastOccurrence is used, as LastOccurrence and ProbeSubSecondId are set by probes automatically for all supported versions of Netcool/OMNIbus. Therefore, event times from the element managers and event sources should be stored in custom fields, and custom event resolution used, if required.

The ProbeSubSecondId solution requires;

- Events to arrive at the probe in sequence
- LastOccurrence to be set by the probe, use getdate for pre-v7.3.1
- ProbeSubSecondId to be set to a unique sequential number within each second

In this way the sequence of problem/resolution events can be managed.

## *3.1 Considerations*

#### **3.1.1 Default Behaviour**

In Netcool/OMNIbus v7.3.0, the default behaviour is to have the fields updated at the probe. There are no rulesfile code required as the probe populates the values automatically;

@LastOccurrence is set to an internal timestamp

@ProbeSubSecondId is set to a sequential integer for each second

The deduplication trigger then uses the ProbeSubSecondId number to determine if an event is new or old, and discards it if it is older than the one stored already in the object server in the same second.

It is important to ensure that either the default behaviour, or the custom solutions are used. Using BOTH methods will result in event loss.

#### **3.1.2 Normal Behaviour**

Nowadays events use the probes timestamp to determine event sequencing, which is stored in the LastOccurrence field. Check the probes rules file to see if a probe \$TOKEN is used to set LastOccurrence. If this is the case, then create a custom field to hold the Events Time , e.g. **@NcEventTime**.

If LastOccurrence is unset within the probes rules file, it will get set to the 'getdate' value automatically in Netcool/OMNIbus v7.3.x or above, and to zero in earlier versions.

Within the Generic Clear trigger the event source [**@Node**] is used to differentiate problem/resolutions. Therefore in the traditional case, same second events at the event source are less probable.

It is therefore the decision of the network administrator to determine the likelihood of same second events and the impact on the ability of the object server to monitor the system accurately.

## *3.2 Rulesfile code [pre-Netcool/OMNIbus v7.3.x]*

The following rules file code can be used in probe rules files where LastOccurrence and ProbeSubSecondId are not set by Netcool/OMNIbus.

```
# Set the time field NcEventTimeStamp to be used in the Generic Clear trigger to getdate
@LastOccurrence = getdate
```
# For pre-Netcool/OMNIbus v7.3.x need to set ProbeSubSecondId if (match(%LastOccurrence,@LastOccurrence))

%SubSecondCounter = int(%SubSecondCounter) + 1

else

 %LastOccurrence = @LastOccurrence %SubSecondCounter = 1

@ProbeSubSecondId = %SubSecondCounter

## *3.3 System updates*

The file pssi\_generic\_clear.sql, is provided to create a Generic Clear trigger that takes account of the ProbeSubSecondId counter. The new trigger is called pssi\_generic\_clear and is inserted into the primary\_only trigger group, disabled. To use you must disable the default generic clear trigger and enable the new pssi\_generic\_clear in all object servers where problem/resolution needs to be active [by default AGG\_P/AGG\_B].

The pssi\_generic\_clear trigger needs to be used in all of the object server's where Generic Clear is to occur.

The SQL file also adds a new column ProbeSubSecondId in the alerts.problem\_events table for use by the pssi\_generic\_clear trigger:

alter table alerts.problem\_events add ProbeSubSecondId int; go

The new Generic Clear trigger takes account of the ProbeSubSecondId as well as the LastOccurrence using additional logic, other than this it behaves the same as the default Generic Clear using a temporary table called alerts.problem\_events which is used to hold all of the problem events [@Type=1]. It is important to be aware that the behaviour of the Generic Clear trigger is to process problem events as quickly as possible, which means that events designated as problem events [@Type=1] must have a corresponding resolution event [@Type=2]. With the Network Operations team actively seeking, and closing problem events.

If there are large volumes of standing problem events [@Type=1] the Generic Clear trigger becomes ineffective and the alerts.problem events becomes unnecessarily large, which will cause issues with memory and other temporal triggers.

#### **3.3.1 pssi\_generic\_clear SQL**

The following SQL is provided to allow the default generic clear trigger to be replaced by the pssi\_generic\_clear trigger that takes account of the ProbeSubSecondId value:

```
alter table alerts.problem_events add ProbeSubSecondId int;
go
create or replace trigger pssi_generic_clear
group primary_only
priority 1
comment 'Generic Problem/Resolution using LastOccurrence and ProbeSubSecondId'
every 5 seconds
begin
        -- Populate a table with Type 1 events corresponding to any uncleared Type 2 events
        for each row problem in alerts.status where
            problem.Type = 1 and problem.Severity > 0 and
 (problem.Node + problem.AlertKey + problem.AlertGroup + problem.Manager) in
 ( select Node + AlertKey + AlertGroup + Manager 
              from alerts.status where Severity > 0 and Type = 2 )
        begin
                insert into alerts.problem_events
                 (Identifier,LastOccurrence,AlertKey,AlertGroup,Node,Manager,Resolved,ProbeSubSecondId)
                values ( problem.Identifier, problem.LastOccurrence, problem.AlertKey, problem.AlertGroup,
                problem.Node, problem.Manager, false, problem.ProbeSubSecondId );
        end;
       -- For each resolution event, mark the corresponding problem events entry as resolved
        -- and clear the resolution
       for each row resolution in alerts. status where resolution. Type = 2 and resolution. Severity > 0
        begin
  Update problem event to Resolved
                update alerts.problem_events set Resolved = true where
                 (LastOccurrence < resolution.LastOccurrence and
                Manager = resolution.Manager and Node = resolution.Node and
                AlertKey = resolution.AlertKey and AlertGroup = resolution.AlertGroup) or
                 (LastOccurrence = resolution.LastOccurrence and
                 ProbeSubSecondId < resolution.ProbeSubSecondId and
                Manager = resolution.Manager and Node = resolution.Node and
               AlertKey = resolution.AlertKey and AlertGroup = resolution.AlertGroup);
  Set resolution Severity to cleared
               set resolution. Severity = 0;
        end;
        -- Clear the resolved events
        for each row problem in alerts.problem_events where problem.Resolved = true
        begin
                update alerts.status via problem.Identifier set Severity = 0;
        end;
         -- Remove all entries from the problems table
        delete from alerts.problem_events;
end;
io
alter trigger pssi generic clear set enabled false;
go
 - End of file
```
## **3.3.2 Multitier considerations**

Check that LastOccurrence and ProbeSubSecondId are passed by the object server gateways in the Collection and Aggregation layers.

i.e.

```
'LastOccurrence' = '@LastOccurrence',<br>'ProbeSubSecondId' = '@ProbeSubSecondId',
'ProbeSubSecondId' =
```
Ensure that the ServerName and ServerSerial are preserved between layers and object servers.

## 4 Example nco\_pa.conf

The following nco\_pa.conf file is for an aggregation layer test system.

```
nco_process 'AGG_P'
{
        Command '$OMNIHOME/bin/nco_objserv -name AGG_P -pa NCO_PA' run as 'nrv731'
       Host = Iocalhost'Managed = True<br>RestartMsg = '${N
 RestartMsg = '${NAME} running as ${EUID} has been restored on ${HOST}.'
 AlertMsg = '${NAME} running as ${EUID} has died on ${HOST}.'
       RetryCount = 0ProcessType = PaPA_AWARE
nco_process 'AGG_B'
{
        Command '$OMNIHOME/bin/nco_objserv -name AGG_B -pa NCO_PA' run as 'nrv731'
       Host = 'localhost'
       Managed = True
       RestartMsg = \sqrt{$ \text{NAME} } running as \{\text{EUID}\} has been restored on \{\text{HOST}\}.
       AlertMsg = '${NAME} running as ${EUID} has died on ${HOST}.'<br>RetryCount = 0
       RetryCount = 0<br>ProcessType = PaPA_AWARE
       ProcessType =
nco_process 'AGG_GATE'
{
        Command '$OMNIHOME/bin/nco_g_objserv_bi -propsfile $OMNIHOME/gates/AGG_GATE/AGG_GATE.props' run as 
'nrv731'
       Host = 'localhost'<br>Managed = True
       Managed = True
       RestartMsg = '${NAME} running as ${EUID} has been restored on ${HOST}.'
       AlertMsg = \sqrt{s \{NAME\}} running as \sqrt{s} EUID) has died on \sqrt{s} HOST}.
       RetryCount = 0<br>ProcessType = PaPA_AWARE
       ProcessType =
nco_process 'MTTRAPD_MASTER'
{
        Command '$OMNIHOME/probes/nco_p_mttrapd -propsfile $OMNIHOME/probes/solaris2/mttrapd_master.props' run 
as 'nrv731'
                      = 'localhost'
       Manaqed = TruleRestartMsg = '${NAME} running as ${EUID} has been restored on ${HOST}.'<br>AlertMsg = '${NAME} running as ${EUID} has died on ${HOST}.'
       AlertMsg = '$\{NAME\} running as $\{EUID\} has died on $\{HOST\}.'
       RetryCount = 0
       ProcessType = PaPA_AWARE
nco_process 'MTTRAPD_SLAVE'
{
        Command '$OMNIHOME/probes/nco_p_mttrapd -propsfile $OMNIHOME/probes/solaris2/mttrapd_slave.props' run as
'nrv731'
        Host = 'localhost'
       Managed = True
       RestartMsg = '${NAME} running as ${EUID} has been restored on ${HOST}.'
       AlertMsg = \langle '$\NAME\tunning as $\EUID\ has died on $\HOST\.'
       RetrvCount = 0ProcessType = PaPA_AWARE
nco_service 'Core'
{
       ServiceType = Master<br>ServiceStart = Auto
       ServiceStart =
        process 'AGG_P' NONE
 process 'AGG_B' NONE
 process 'AGG_GATE' NONE
        process 'MTTRAPD_MASTER' NONE
       -<br>process 'MTTRAPD SLAVE' NONE
```
## **Support's Guide to Sub-Second Triggers in a multitier environment**

nco\_service 'InactiveProcesses'

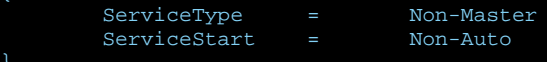

nco\_routing

{

host 'localhost' 'NCO\_PA'